## Creating a new Paragraph Stylesheet

- [1.](https://www.catbase.com/) Select the **[Publish](https://www.catbase.com/)ing** main tab.
- 2. Expand the **Paragraph Styles** topic on the left of the window.
- 3. Click New Paragraph Stylesheet.

A new Paragraph Stylesheet is created:

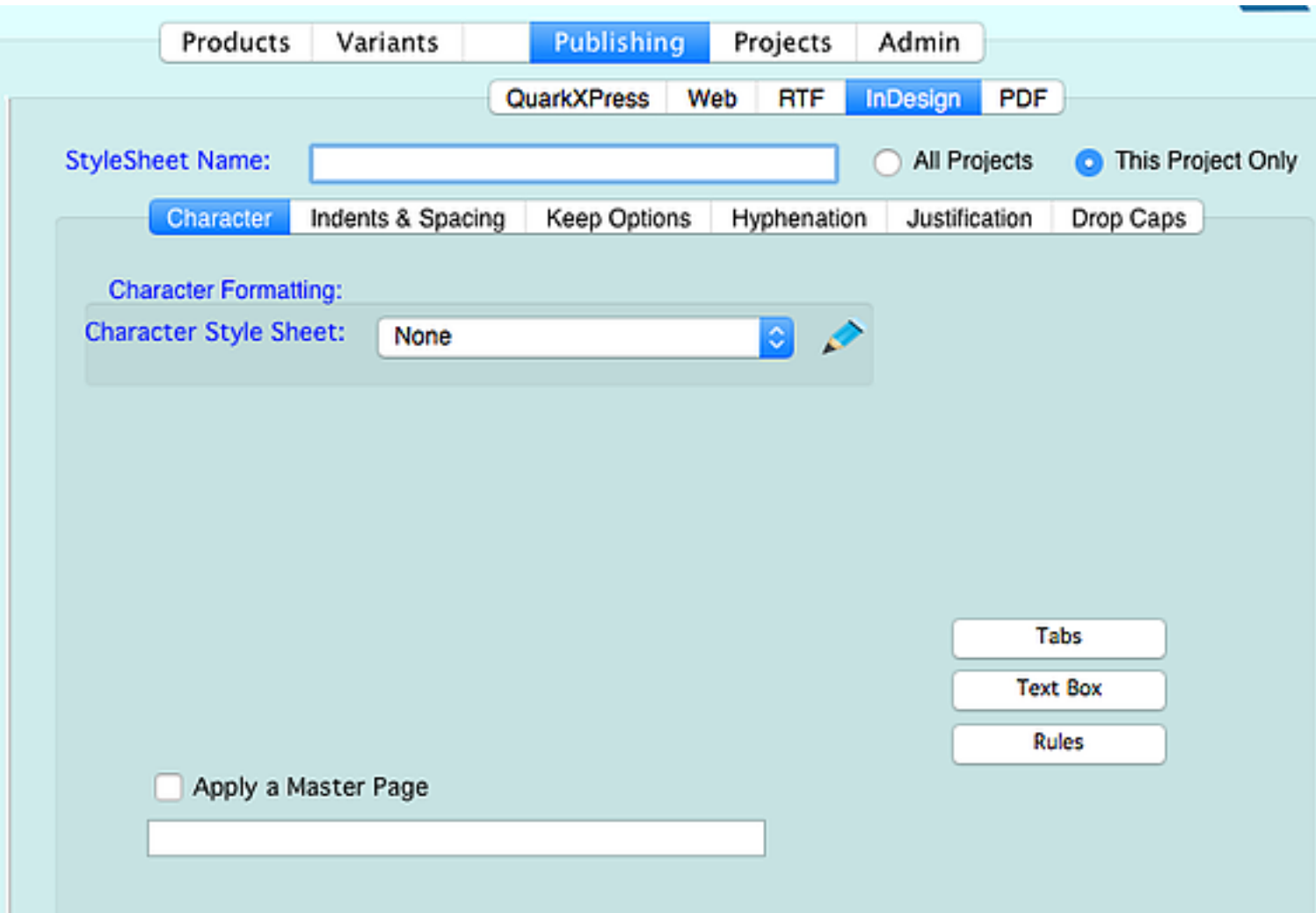

# Paragraph Style Options

## Publishing Destination

Your default Publishing Destination (as specified in your Preferences) is selected:

InDesign **PDF** QuarkXPress Web **RTF** 

The options available for the Stylesheet will change depending on which Publishing Desti InDesign section, as that one contains the most options.

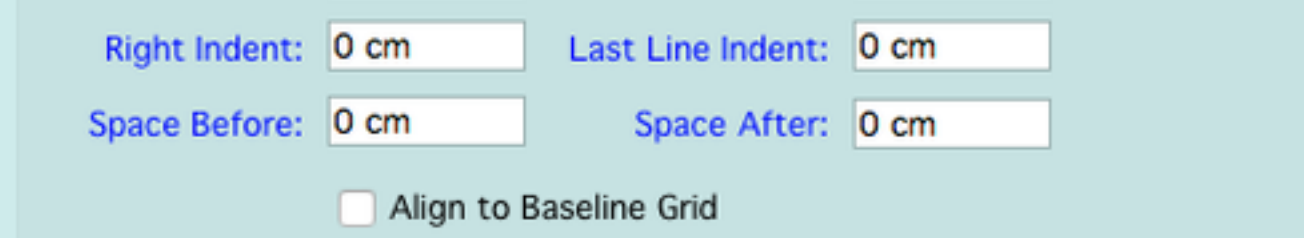

#### Left Indent, Right Indent

The amount of space to indent the paragraph.

#### First Line Indent

The amount to ind[ent the first line of e](https://www.catbase.com/database-projects)ach paragraph.

#### Last Line Indent

The amount to indent the last line of each paragraph.

#### Space Before / Space After

How much of a gap to leave before (above) and after (below) each paragraph.

#### Align to Baseline Grid

In InDesign, you can specify a Baseline Grid that can be used to align the lines of text in paragraph's position will be adjusted, if necessary, so that it snaps to the baseline grid.

## Keep Options

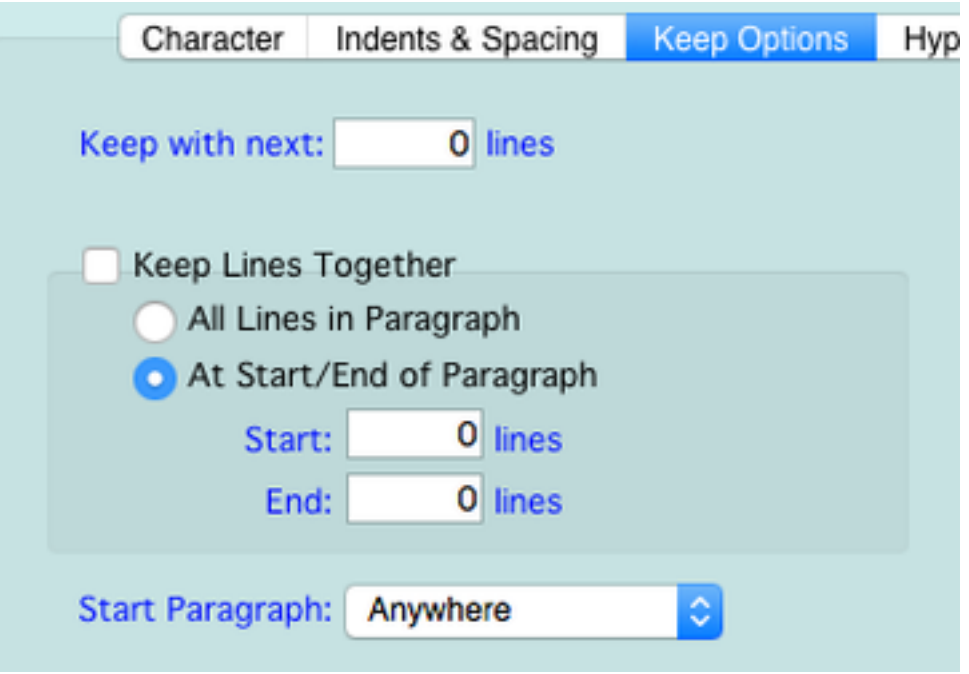

#### Keep with next:

You can enter a number here to specify whether you want the paragraph to alwys stick may want to ensure that the product name always sticks with its image, which is in the columns or pages.

#### Keep Lines Together

You can use this option to control how a paragraph can be split across columns and pa

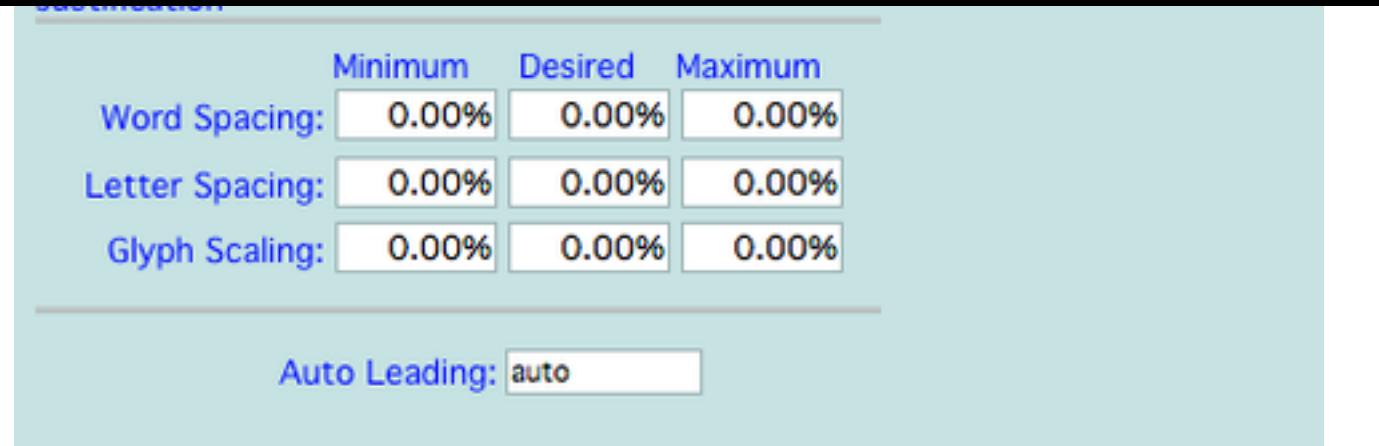

This is a more advanced topic, and it applies only to InDesign. Please refer to the InDest

### Drop Caps

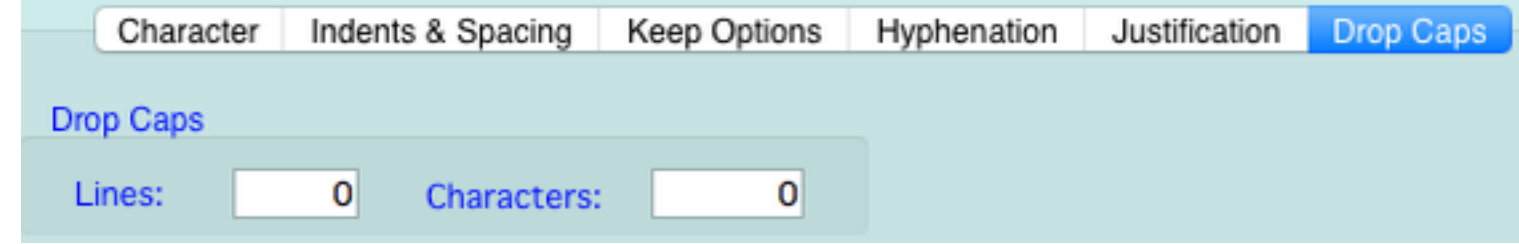

Create clever text effects with drop caps. Here's an example:

#### t fugit, omnimi, te consequi in con eumqui cor esciam ute quaspero blanihiciis acipis is as es aut molut illendae voluptaspe dest fugias eat am quiscidis ent.

To achieve this effect, we select 3 for Lines and 1 for Characters - ie, the first 1 characters

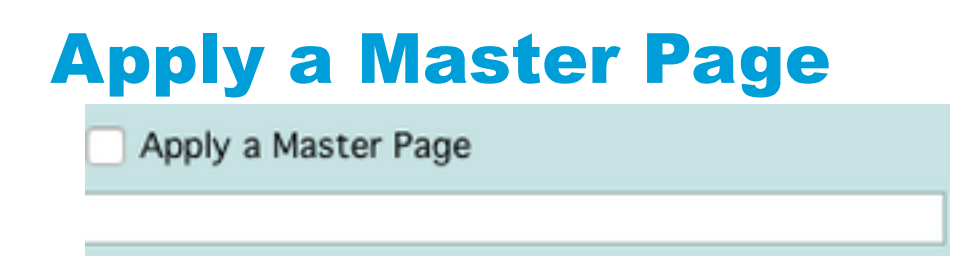

InDesign supports the concept of **Master Pages**. A Master Page contains the basic set other settings (such as number of columns) for the text box(es); page headers and footernumber of Master Pages in an InDesign document, each one specifying an individual la to apply a specific Master Page each time a particular Paragraph Stylesheet is applied **Master Page** field. Make sure that it is EXACTLY the same in both CatBase and the InI

See an example of using a Master Page in the How to produce a catalogue with InDesi